### **Information**

These notes were originally written in the year 2000 as part of a set of LPI Exam 101 training materials. The LPI training course at Bromley College was subsequently discontinued and some of the sections of the notes modified and incorporated into our one-day System Administration Courses. The remainder of the notes have now been made publicly available on the linuxtraining.org.uk website.

If you are a beginner please do not be put off of training courses by these notes, as they are rather technical. On the other hand if you are a more experienced Linux user we hope you find the coverage of this topic refreshingly clear.

For full details of our current Linux training please visit the site: http://ce.bromley.ac.uk/linux

If you have reached this page from a search engine and wish to see the full contents list for the published notes please visit the site: http://www.linuxtraining.org.uk

We hope you find these notes useful, but please remember that they apply to the 2.2 kernel. I will update them when I have the time.

Clive Gould - 21<sup>st</sup> December 2004

#### **Objective 7**

*Perform Searches of Text Files Making Use of Regular Expressions: Includes creating simple regular expressions and using related tools such as grep and sed to perform searches.*

#### **Regular Expressions and Search Commands**

A selection of regular expressions used with search commands such as grep and sed is listed below:

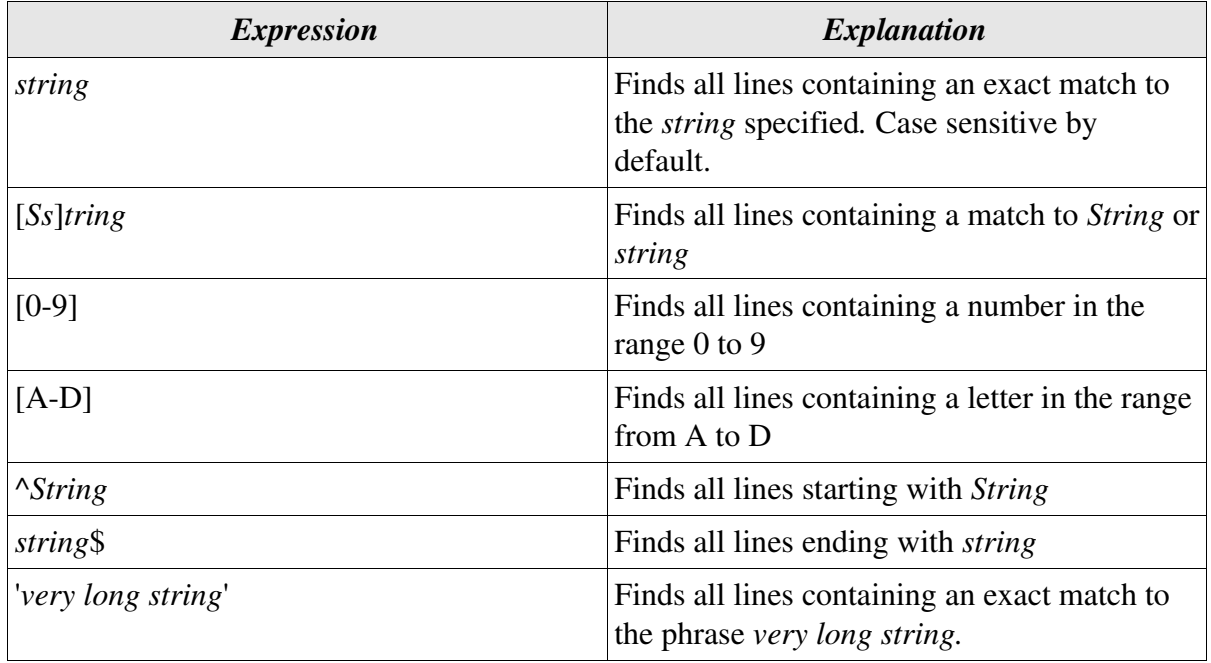

The above expressions are supported by both grep and sed, although with sed it is necessary to enclose them between a pair of forward slashes.

The grep command with the -E switch (cf egrep) supports a range extended expressions which are not listed above, but can be found on the appropriate info page.

### **Global Regular Expression Parse - grep**

The command grep searches the named input files, or standard input if no files are named, for lines containing a match to the given pattern. By default, grep prints the matching lines.

The syntax for grep is shown below:

#### **grep option(s) pattern file(s)**

Common grep options are:

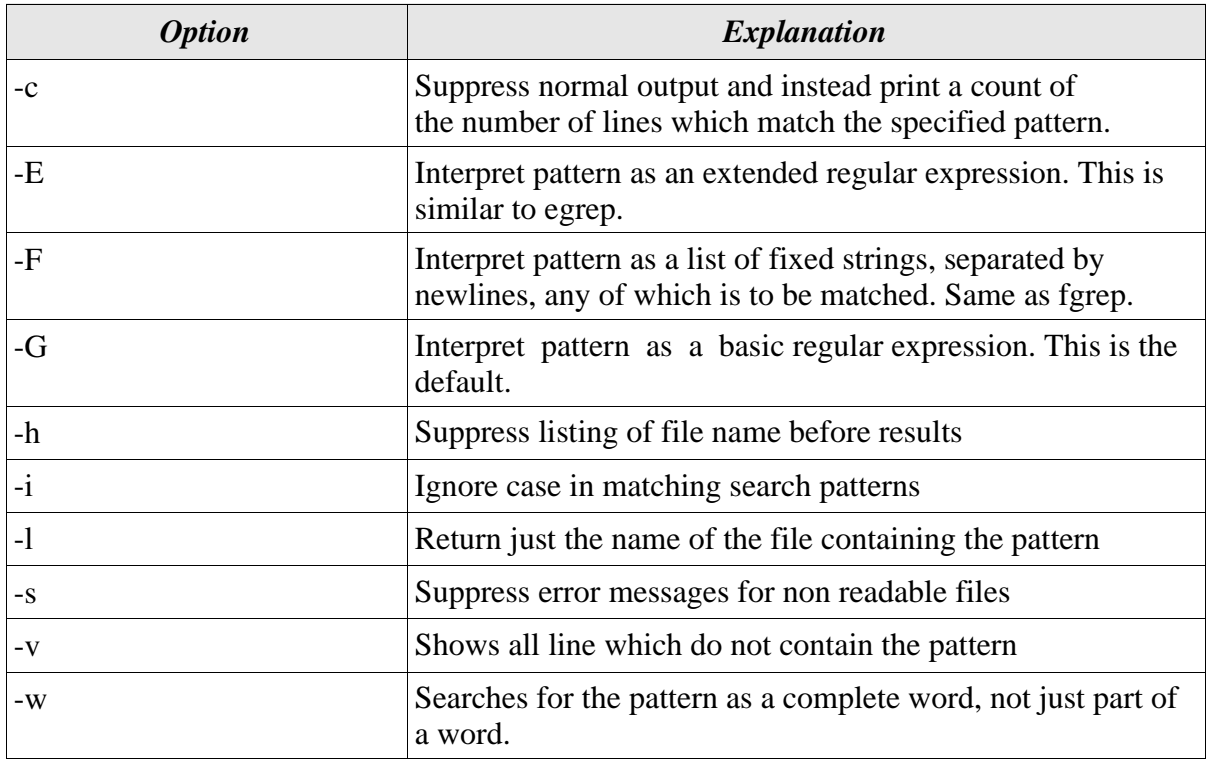

The grep command is very useful with log files as illustrated below:

[root@ext7144 log]# **grep clive secure** Nov 16 16:37:14 ext7144 login: LOGIN ON tty1 BY clive Nov 16 17:09:40 ext7144 login: LOGIN ON tty1 BY clive Nov 25 10:21:31 ext7144 login: LOGIN ON tty1 BY clive

Each of the lines containing **clive** in the **secure** log file is displayed. Another example is illustrated below:

[clive@redhat clive]\$ **grep -F looked test** I looked out over the common and could see the green trees. [clive@redhat clive]\$ **grep -F look\* test** [clive@redhat clive]\$ **grep look\* test** I looked out over the common and could see the green trees.

In the middle example above grep with the **-F** option has been unable to find any matches to the string look\*, because \* is interpreted a just another ASCII character. In the last example a match has been found as grep without the -F option has interpreted the \* as a regular expression.

#### **A Stream Editor - sed**

We have already seen how the sed utility can be used for search and replace actions. The utility can also be used to search a file for a pattern and print the lines containing the pattern to standard output. By default the matches produced by sed are case sensitive.

Examples of using sed in search operations are illustrated below:

```
[clive@redhat clive]$ sed -n /looked/p test
I looked out over the common and could see the green trees.
[clive@redhat clive]$ sed -n /'The car'/p test
The car park was still wet from the heavy shower of rain.
[clive@redhat clive]$ sed -n /[0-2]/p test5
1 I looked out over the common and could see the green trees.
2 The car park was still wet from the heavy shower of rain.
[clive@redhat clive]$ sed -n /rain.$/p test
The car park was still wet from the heavy shower of rain.
[clive@redhat clive]$ sed -n '2,3 p' test
The car park was still wet from the heavy shower of rain.
I could just see the clock on the tower of St Luke's church.
```
In the last example, no pattern matching has taken place, and sed has been used to display lines 2 and 3 of the file test.